## **Drupal 7: How to clear Drupal and browser caches in Chrome**

**Step 1:** While logged in as an admin user, hover over the home icon in the drupal admin menu, select 'flush all caches' from the dropdown menu

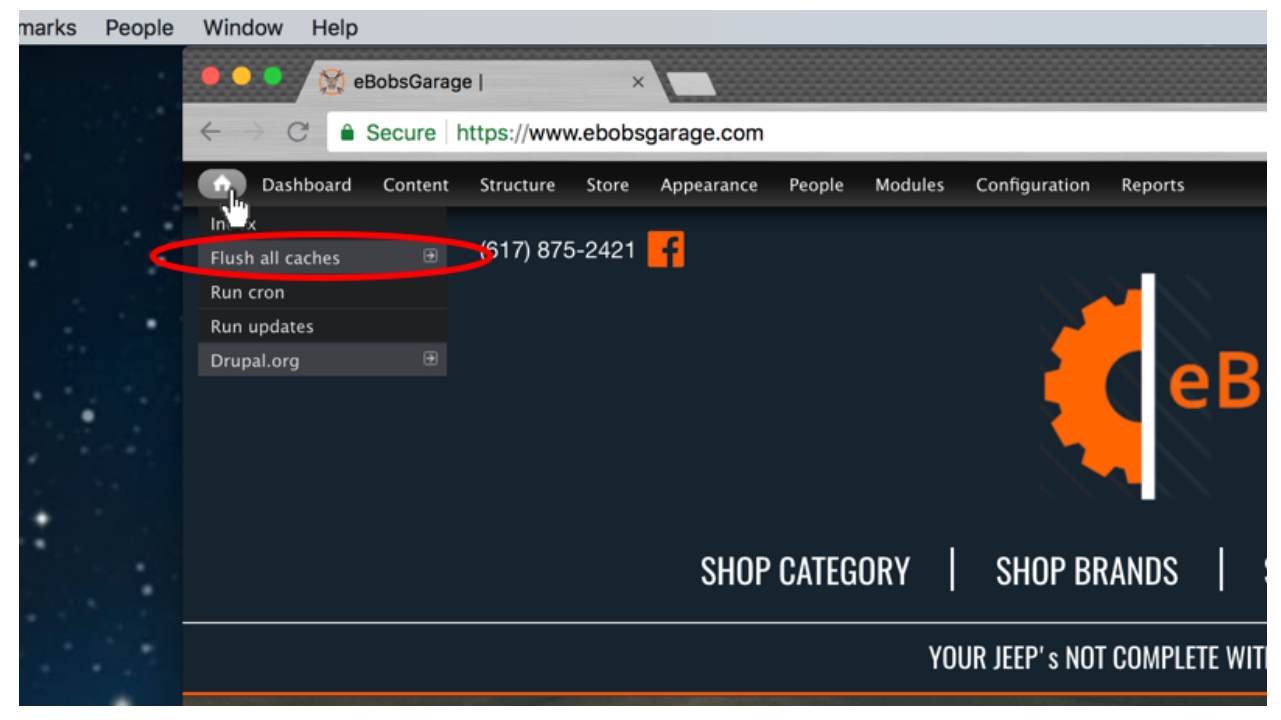

**Step 2:** Right click anywhere in the browser window, choose 'inspect' from the dropdown menu

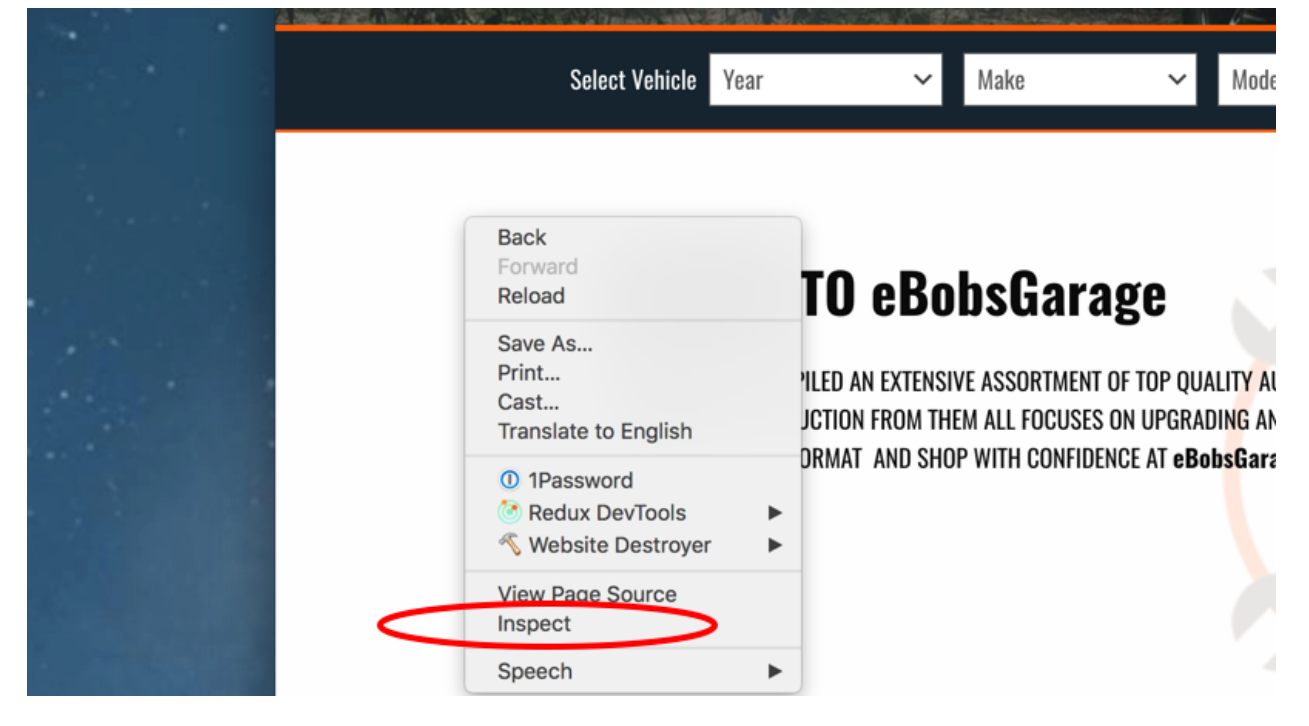

**Step 3:** With the developer tools open (step 2), right click on the page refresh icon and select 'Empty Cache and Hard Reload'

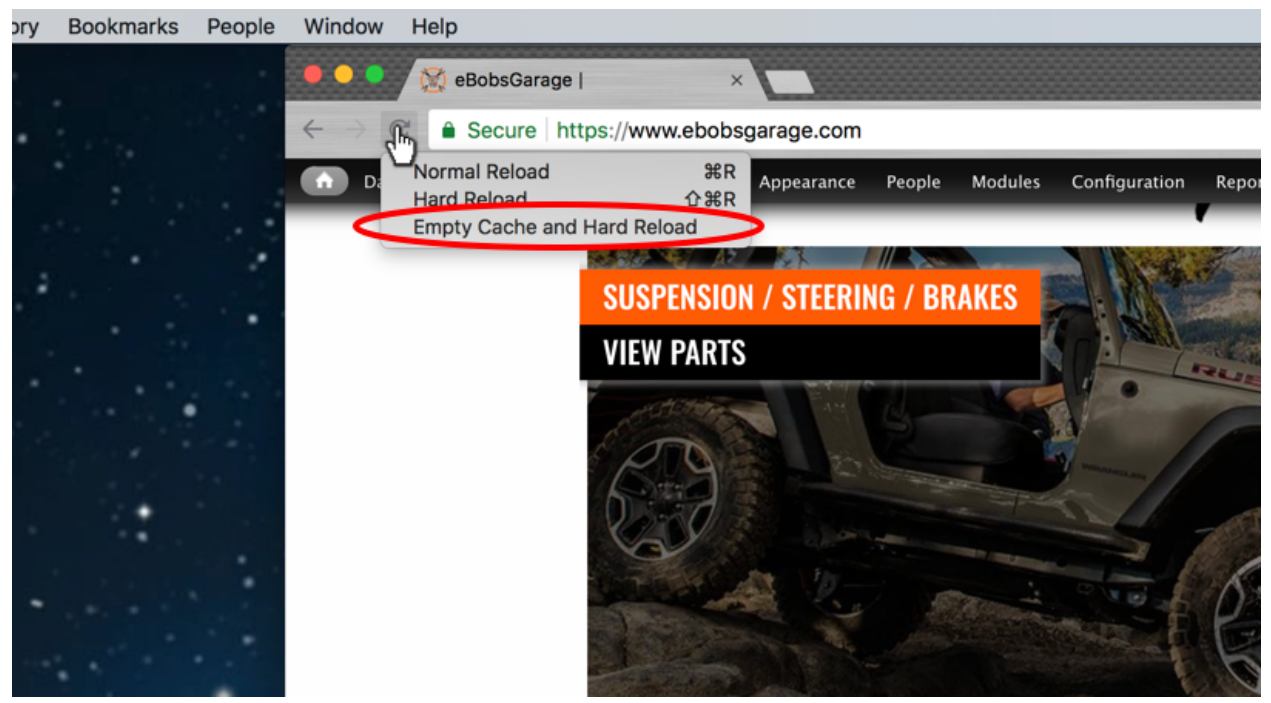